## オンライン学習をするときのやくそく

学習する場所について

オンライン学習をするときは、家の中の様子や声・音が、参加者全員にわかってしまうことが あります。どこでオンライン学習をしたらいいかについて、家の人と必ず相談しましょう。

画面について

みなさんの学習する様子を確認しながら授業をすすめますので、カメラマーク(①)は ON に してください。先生から、指示があった場合はカメラを OFF にしてくだい。

またカメラが ON の場合、画面の中に背景も映ってしまうので、背景の変更を設定するよう にしましょう。

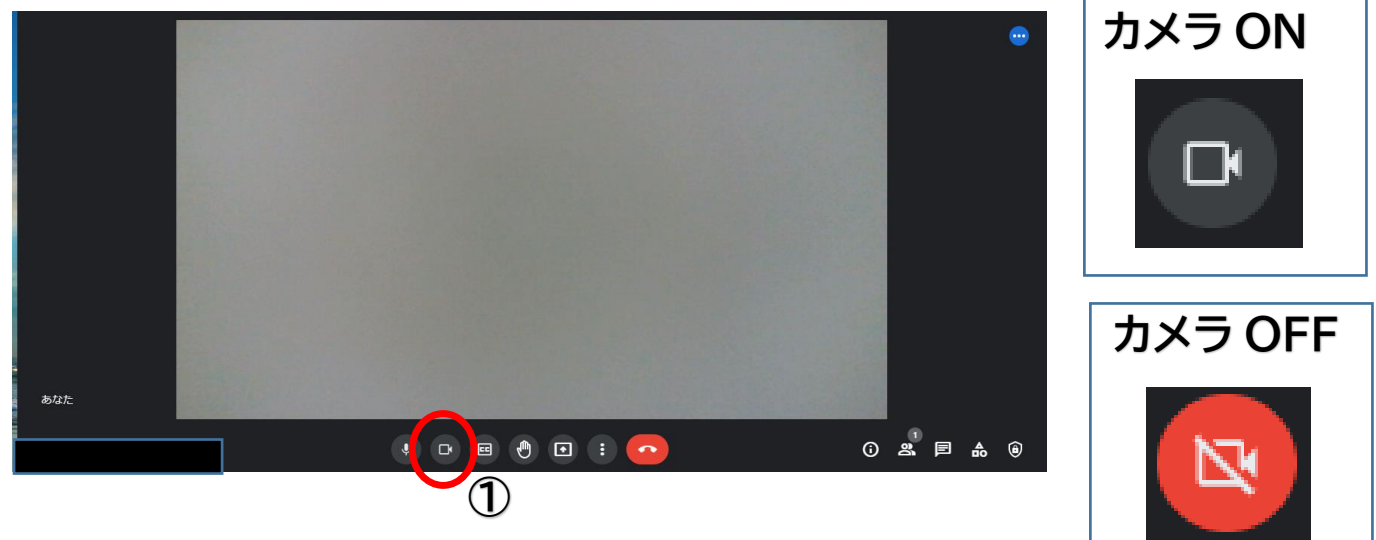

《背景の設定方法》

「設定ボタン」(②)をおして、「背景を変更」(③)をおしてください。 はでな背景は、他の友達が勉強に集中できなくなるので、 先生の指示を守りましょう。

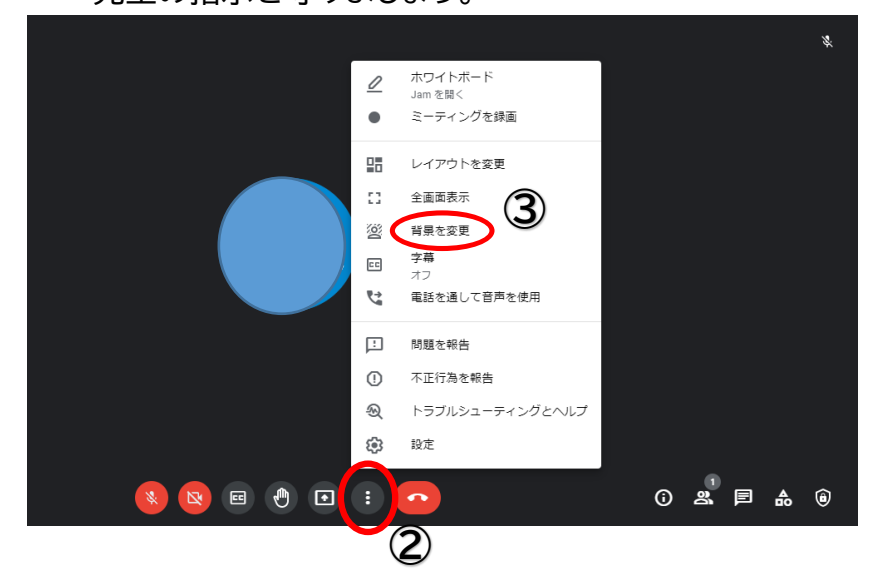

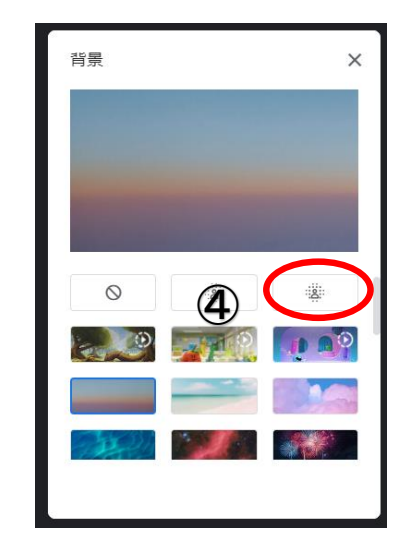

音声について

説明を聞くときや授業を受けるときは、音声のマーク(⑤)をおして OFF にします。話すとき は、ON にしますが、その際、学習をしている周りの声や音も入るかもしれないので注意しまし ょう。

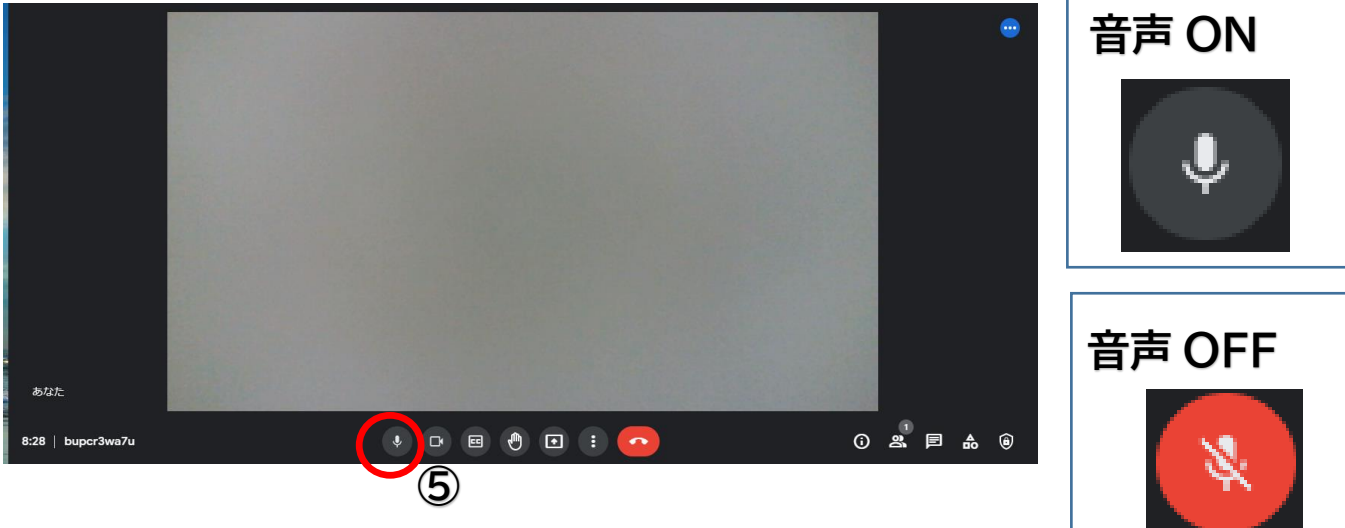

《音の大きさを上げ下げしたいとき》 キーボードの右上にボタンで調整しましょう。 ・音を下げたいときは⑥ ・音を上げたいときは⑦

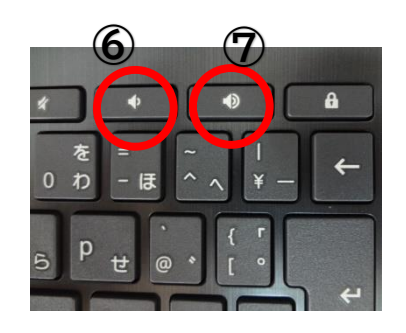

質問があるときなど

先生が話しているとちゅうに困ったことがあれば、「手を上げる」ボタン(⑧)をおしてくださ い。 先生から「○○さん、どうぞ」と言われたあと、音声ボタンを ON にし困ったことを話しま しょう

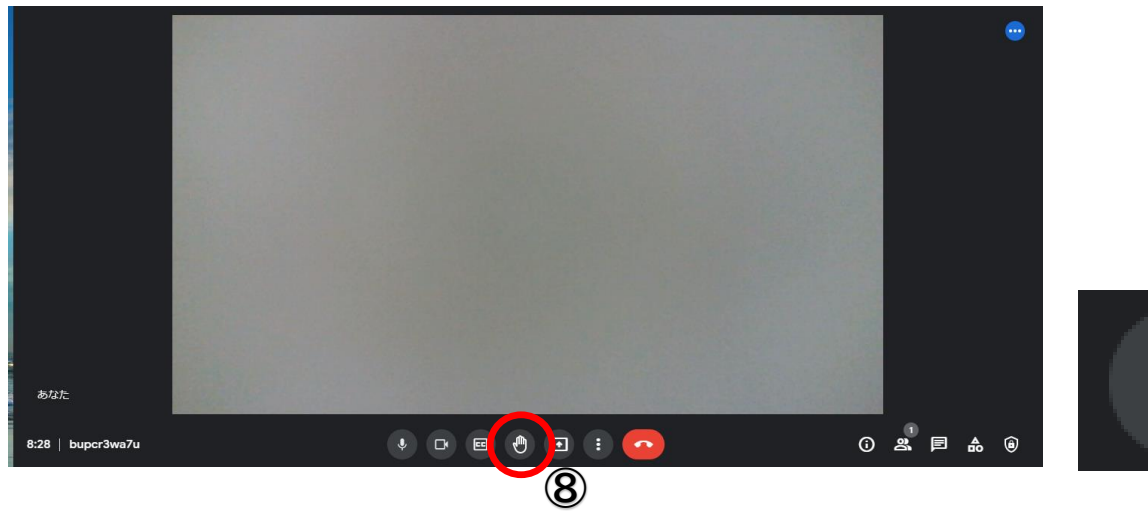